## **ขั้นตอนการเข้ารับบริการ E – Service**

**1.เข้าหน้าหลักเว็ปไซต์ ของ เทศบาลตำบลสวนผึ้ง** [https://www.suanphung.go.th](https://www.suanphung.go.th/)

## 2.**หัวข้อ E – Service**

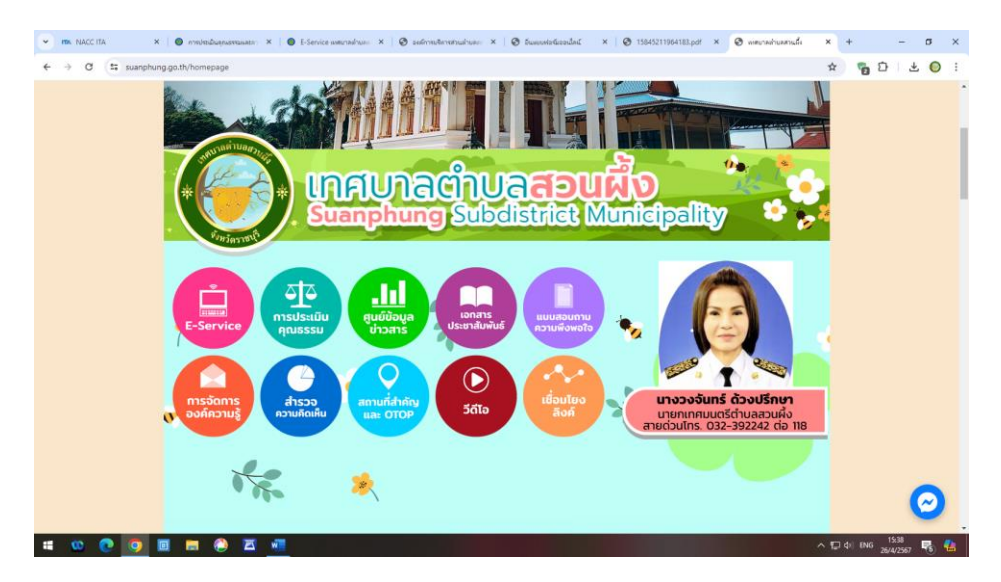

## 3.**เลือกเมนูการเข้าขอรับการบริการออนไลน์**

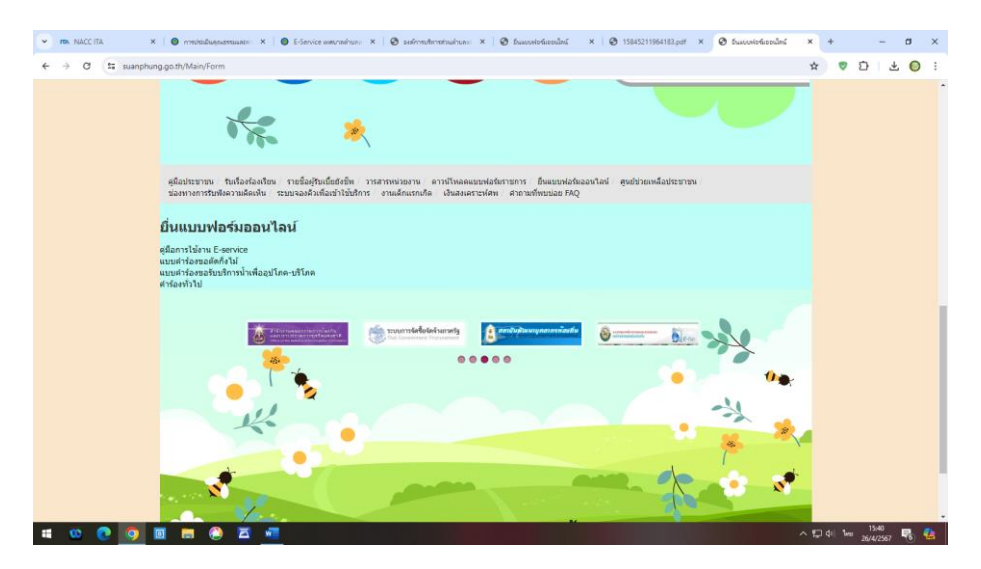

## 4.**กรอกข้อมูลที่ต้องการรับบริการ**

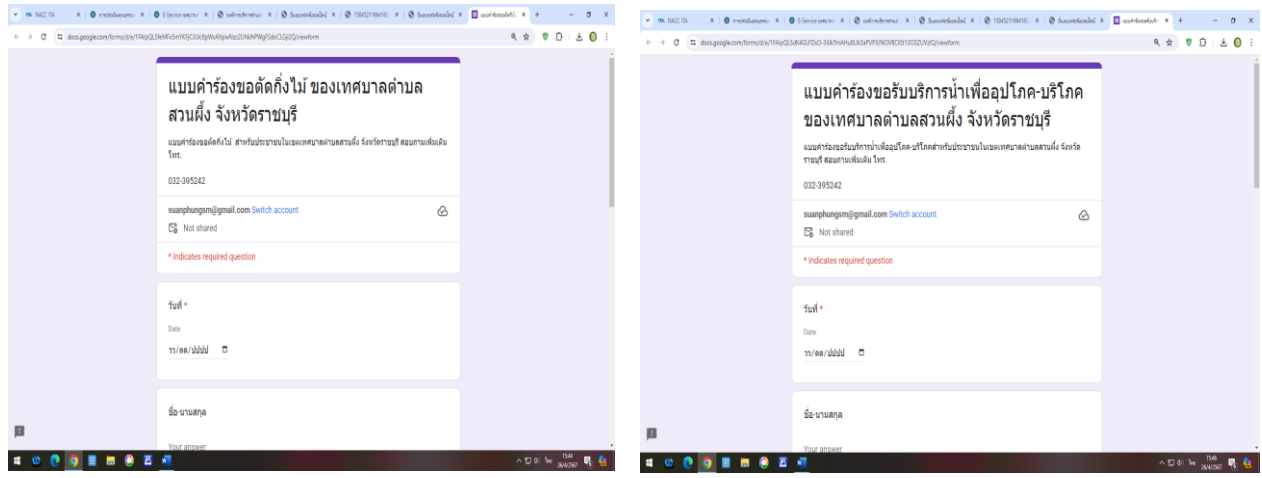